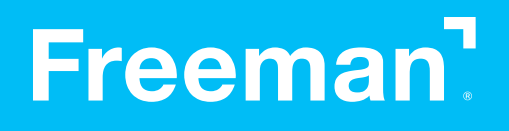

# Guidelines for submitting graphics

Best practices for preparing your graphics files

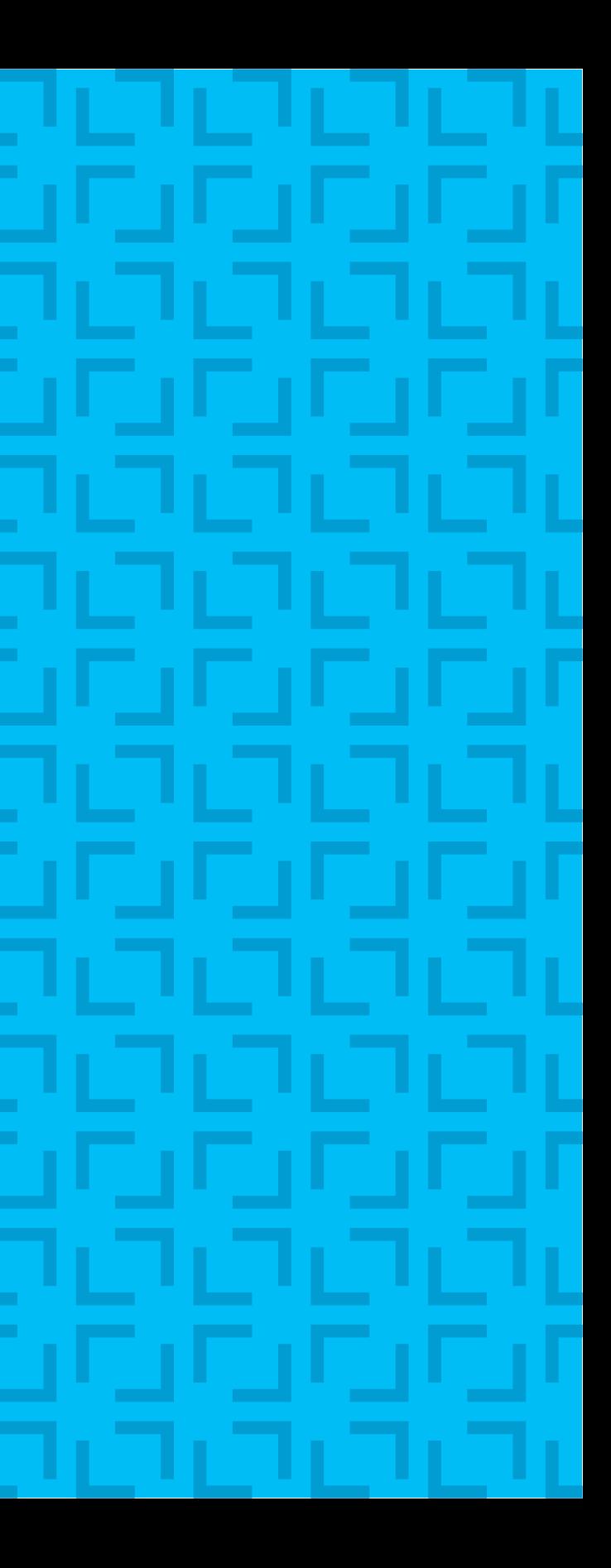

### Resolution

#### **Maximum resolutions**

In some instances, resolution on files are excessive. This causes long/incomplete download times and possible editing/processing delays. If you are not sure what resolution would be sufficient, please contact us (see last page of PDF for contact information)

#### **Visual comparison of different resolutions:**

The resolution comparison chart below is best viewed at 100% zoom on your monitor and observed from a few feet away. Based on viewing distance to graphics, some prints will look better than what you see on your monitor.

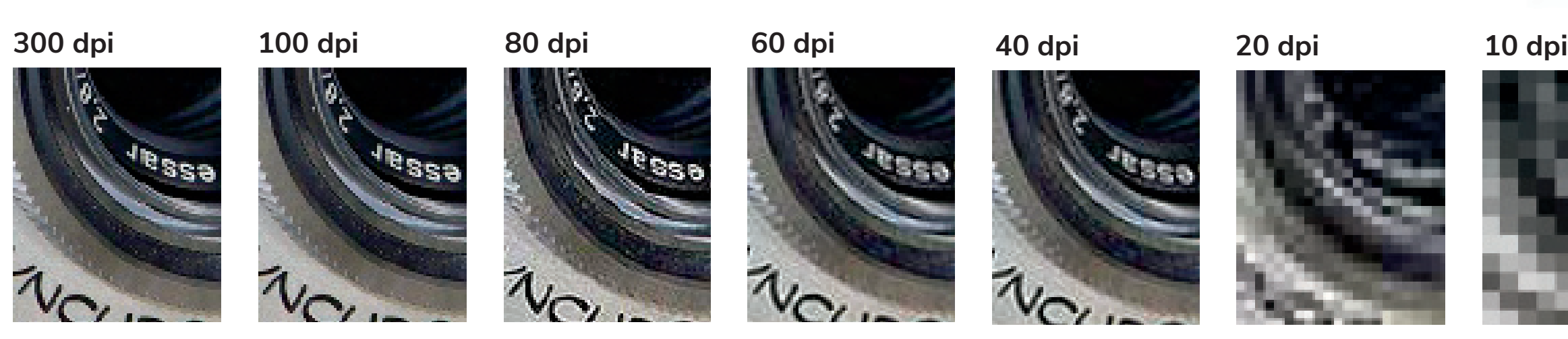

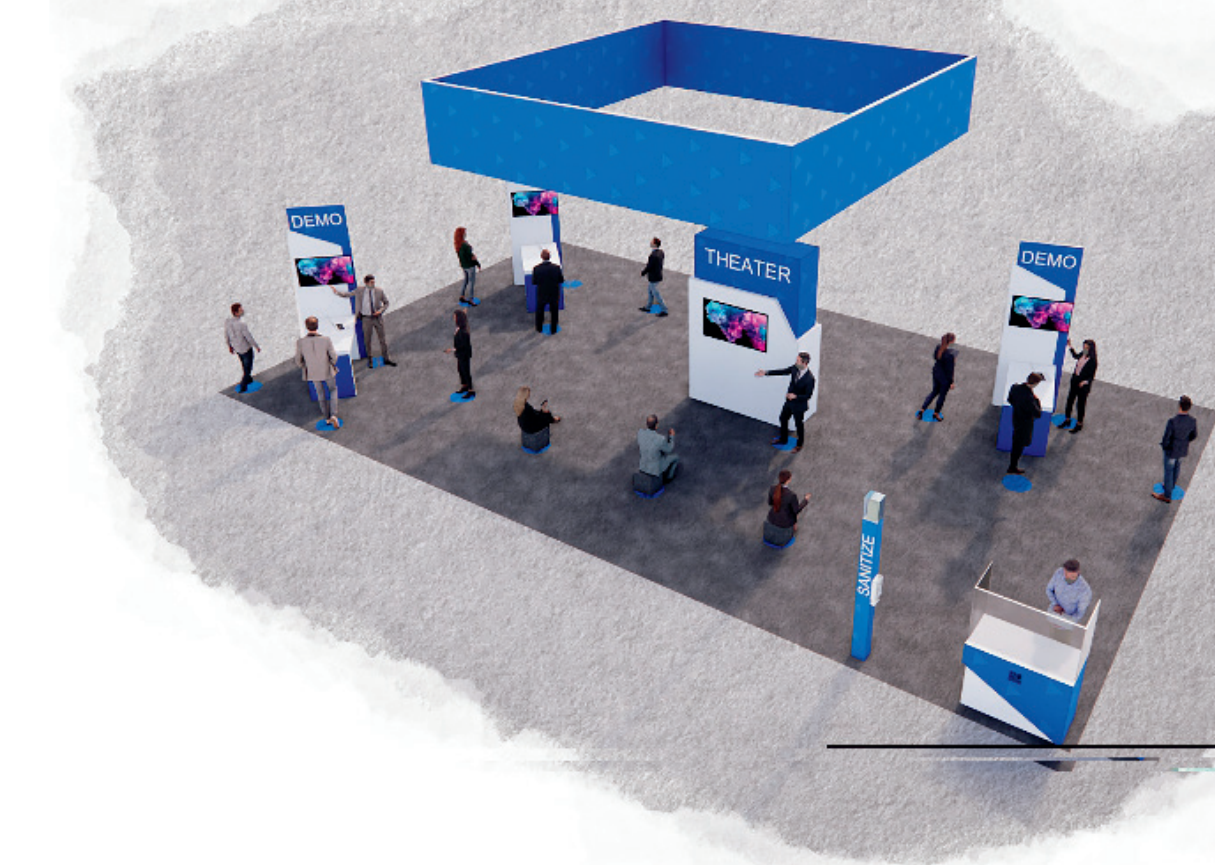

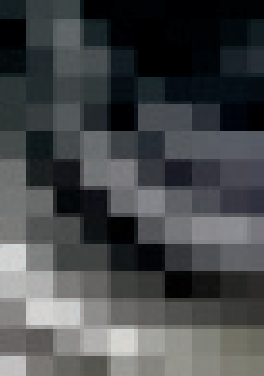

**Guidelines for submitting graphics © 2022 Freeman. All Rights Reserved. 2**

#### **Minimum resolutions for 4-8ft (normal) viewing distance**

Resolution should be 100dpi (minimal). 100dpi produces good looking images from a normal viewing distance of 4 - 8 ft.

This formula applies to art when supplied at 100% scale (1:1). When using a different scale, resolution increases accordingly:

- Artwork 1:2 scale 200dpi or more
- Artwork 1:5 scale 500dpi or more
- Artwork 1:10 scale 1000dpi or more

#### **Minimum resolutions for 15ft (normal) viewing distance**

For very large prints, such as hanging banners, when viewing distance is over 15 ft, the minimum resolution can drop down to 75dpi (at 100% scale). If your file already has a greater resolution, leave it as is. A higher dpi is always preferred.

As large graphics are often created in scale, please use the list below to estimate your resolution:

- Banner art submitted at 1:2 scale minimum resolution should be 150dpi or more.
- Banner art submitted at 1:4 scale minimum resolution should be 300dpi or more.
- Banner art submitted at 1:8 scale minimum resolution should be 600dpi or more.

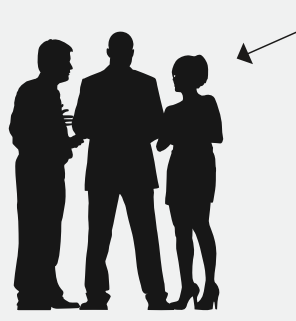

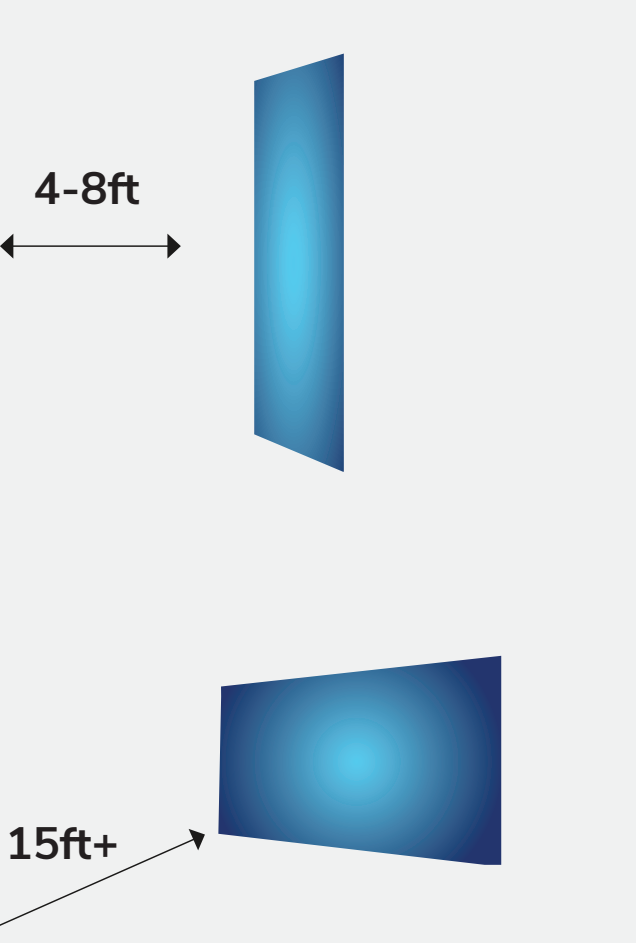

**Guidelines for submitting graphics © 2022 Freeman. All Rights Reserved. 3**

## Adobe Photoshop Files

#### **Regular (flat) images**

Save images as CMYK and choose Photoshop.eps format: Select 8-bit preview and jpeg (max quality).

Tip: Illustrator can take advantage of this format for very fast file handling. Select "Use Low Resolution Proxy for Eps images" in Illustrator preferences.

**Tip:** Select LZW compression. It's a lossless compression that allows you to preserve layers, while decreasing file size.

#### **Complex images**

If your images contain layers, clipping paths, spot colors, effects, etc., save as TIF.

#### **Adobe Creative Cloud**

We welcome the use of Creative Cloud libraries and invite you to include Adobe Stock images and fonts in your library.

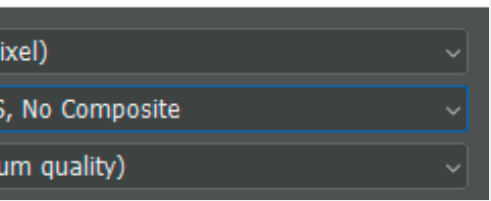

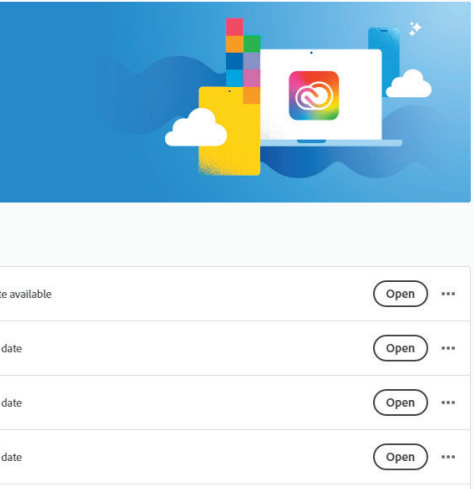

**Bleeds are not required.** If you would like to put a bleed on your artwork, we recommend .5" inches all around.

Preview: TIFF (8 bits/p

## Adobe Illustrator Files Ai

#### **Saving print files as .ai**

Illustrator PRINT files can be saved as .ai files.

Please match screenshot settings:

- "Create PDF Compatible File" MUST be on.
- Artboards can be separated into individual files (range).

### **Saving print files as .pdf**

Illustrator PRINT files can be also saved as PDF files.

It is very important to select the compatible PDF format.

- We recommend PDF/X-4 standard.
- Select "Save each artboard to a separate file" and "Range."

The best way to send files is to provide Packaged Native files from Illustrator accompanied with Print files.

Illustrator Native files:

- Place all the images as links.
- Save as a .ai file with "Use Compression" option.
- "PRINT" folder.

**Bleeds are not required.** If you would like to put a bleed on your artwork, we recommend .5" inches all around.

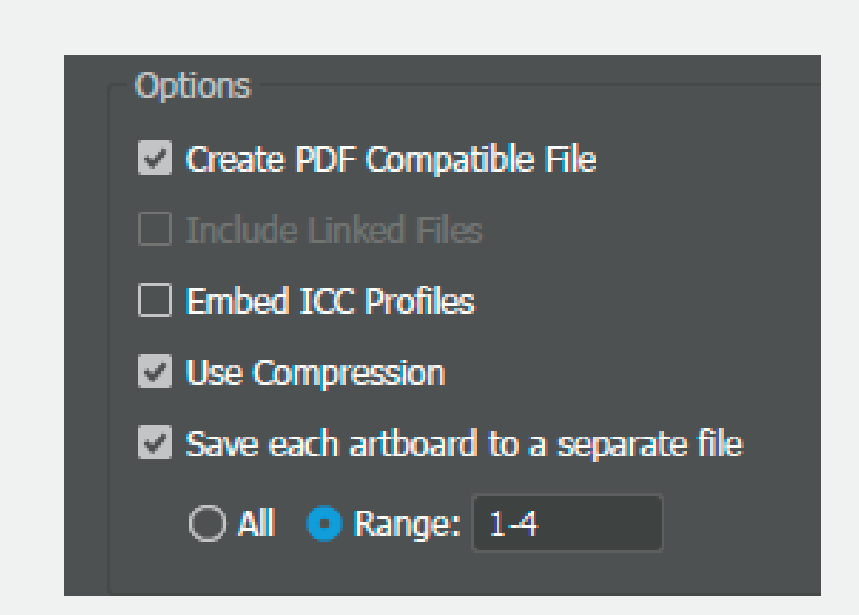

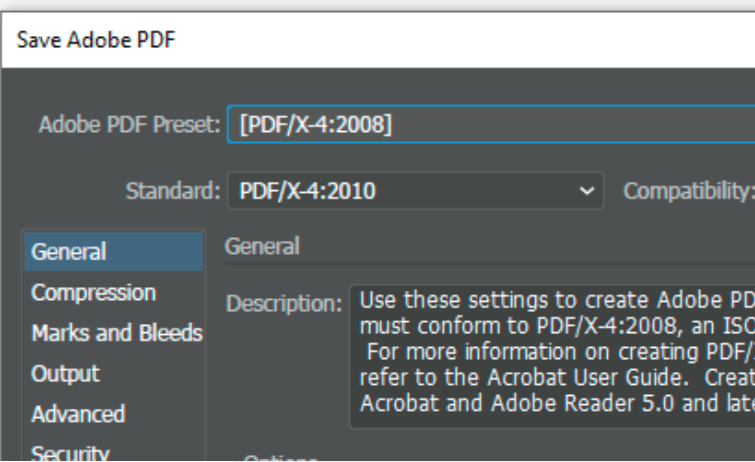

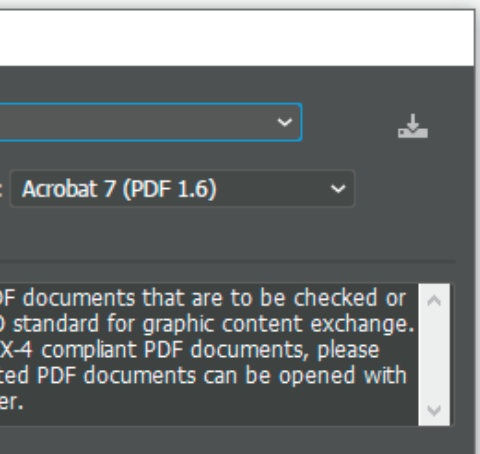

#### **Vector art**

Logos should be vector and have outlined fonts. If vector version is not available, provide hi-res (high resolution) images.

#### **Native version (editable)**

We strongly recommend submitting editable version of the files as well, including links and fonts. This is valuable in case a new PRINT file has to be generated. The best way to provide native files is by "Packaging" (File/Package). If you are a Mac user and your fonts are other than .otf, please zip with the packaged files.

#### **Color profiles**

For accurate color preview, use profiles and settings listed below. We are a G7 certified company. Our color management revolves around Gracol standards. We use GRACoL2006\_ Coated1v2 profile for CMYK and Adobe RGB 1998 for RGB images. Please note that your screen has to be calibrated and profiled in order to display accurate color rendering.

#### **Packaging**

This is an important step since it collects all the links and fonts we may need. If you are using Mac fonts (non-OTF) please zip the folder before submitting. If you are not sure, you may outline the fonts.

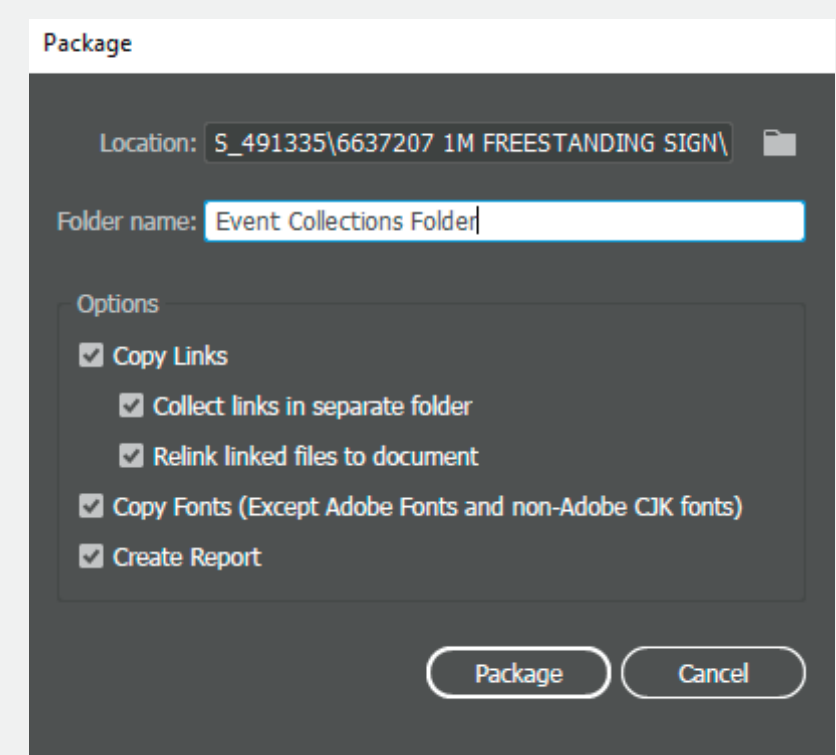

## Adobe InDesign Files Id

#### **Native files**

Save and Package all your InDesign files accompanied with Print PDF files.

- Export print files as PDF/X-4:2008.
- Create separate \_PRINT folder.
- If you are using Mac fonts (non-OTF) please zip the folder before submitting.
- If you are not sure, you may outline the fonts.

### **Package native files (INDD, links and fonts)**

Go to File/Package and complete the steps. Watch for any warning signs as some files might be missing.

**Print\_file.pdf**

 $\Box$  T TI Z

蠲.

 $\boxed{\blacksquare}\ \blacksquare\ \blacksquare$ 

 $\overline{\mathfrak{o}}$ 

**Packaged**

**native/editable** 

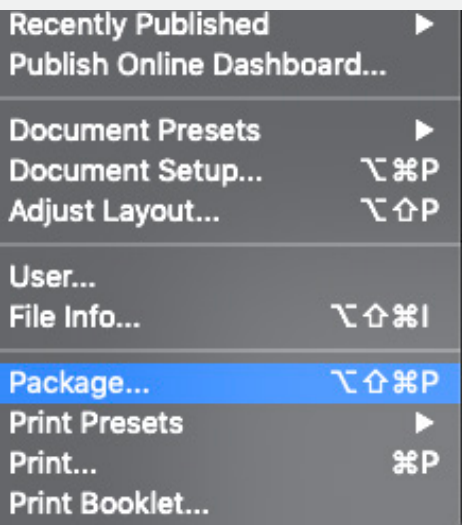

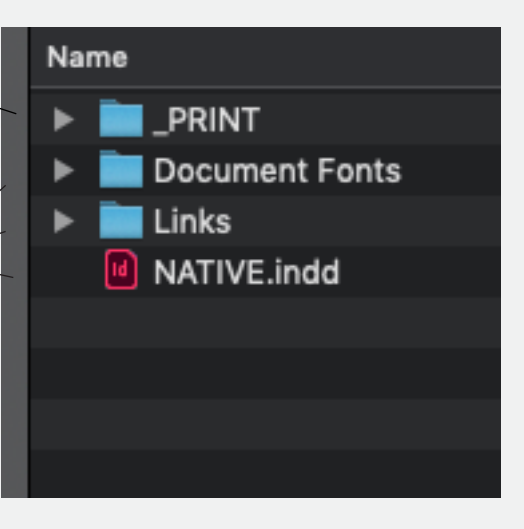

**files**

**Bleeds are not required.** If you would like to put a bleed on your artwork, we recommend .5" inches all around.

### Freeman!

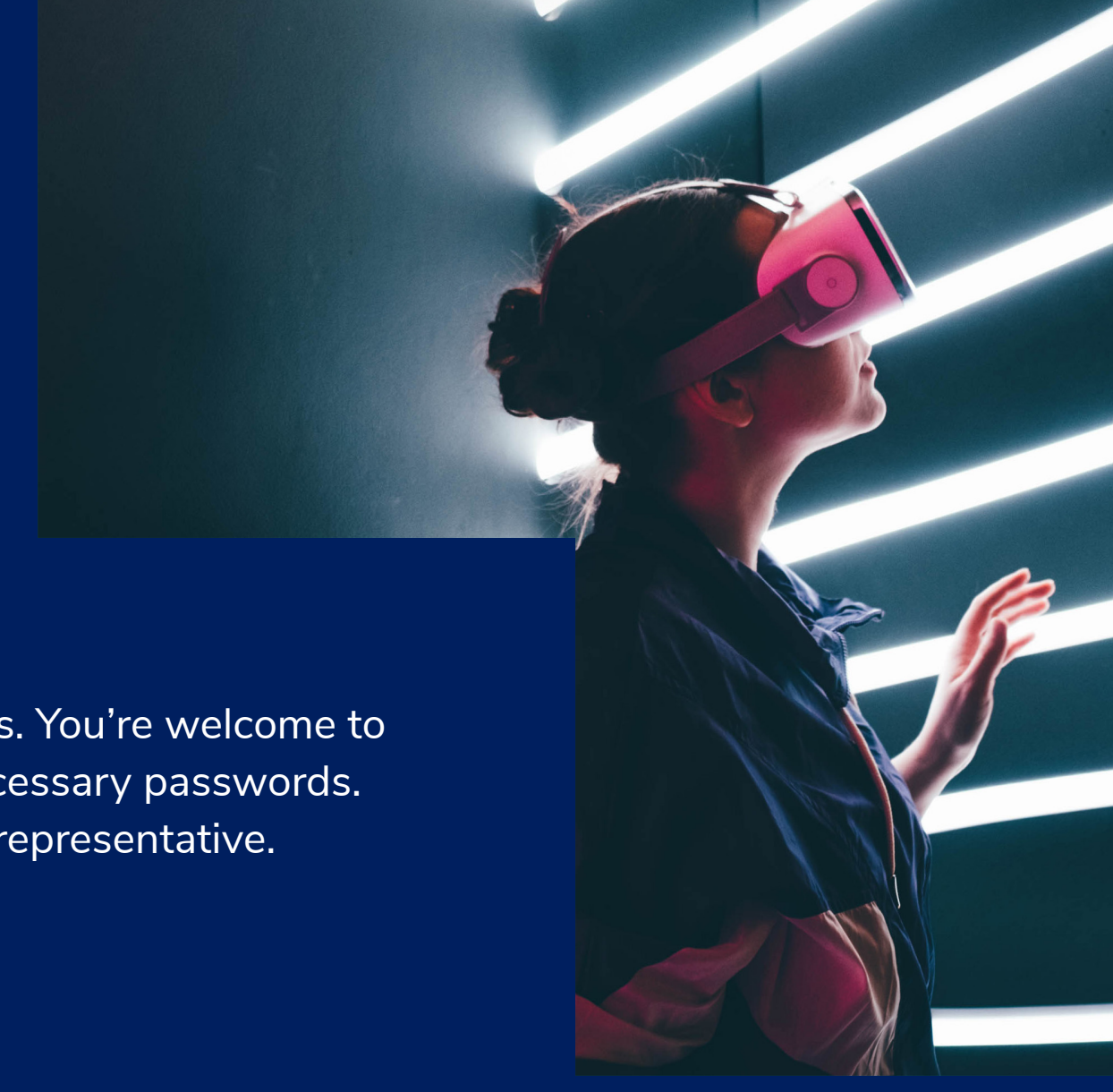

# Submitting files

You should receive a link to the Freeman Box account for submitting your files. You're welcome to supply a link to the cloud-based server of your choice. Please include any necessary passwords. If you have questions about this process, please contact your Freeman sales representative.